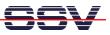

## How to use an Ethernet Sniffer Program

The Starter Kit CD-ROM for the DIL/NetPC DNP/9200 comes with a Windows version of the *Ethereal* Ethernet LAN sniffer (the world's most popular network protocol analyzer). Please watch the Internet at <u>http://www.ethereal.com/</u> for newer versions and user documentation.

• **1. Step**: Install the packet capture utility *WinPcap*. Run the executable *WinPcap\_2-3* direct from the CD-ROM directory *\Ethereal-LAN-Sniffer-Win32*. Follow the instructions of this install tool.

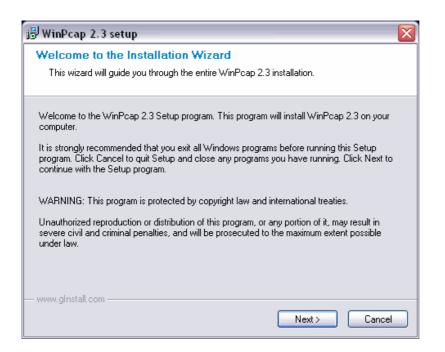

- **2. Step**: Reboot your Windows PC.
- **3. Step**: Install *Ethereal*. Run the executable *ethereal-setup-0.9.5* direct from the CD-ROM directory *Ethereal-LAN-Sniffer-Win32*. Please follow the instructions of the install tool.

| © Ethereal Setup: Installation Directory 🛛 🛛 🔀    |         |  |  |  |  |  |
|---------------------------------------------------|---------|--|--|--|--|--|
| Choose a directory in which to install Ethereal.  |         |  |  |  |  |  |
| Select the directory to install Ethereal in:      |         |  |  |  |  |  |
| C:\Programme\Ethereal                             | Browse  |  |  |  |  |  |
| Space required: 21.1MB<br>Space available: 10.0GB |         |  |  |  |  |  |
| Cancel Nullsoft Install System v1.98 < Back       | Install |  |  |  |  |  |

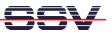

• **4. Step**: Run *Ethereal* on your PC. First capture Ethernet LAN traffic (menu item *Capture*). Then analyze the results. The following picture shows a sample.

| © <capture> - Ethereal</capture>                                                                         |                      |                                |                                                        |                |                                                                            |  |  |
|----------------------------------------------------------------------------------------------------|----------------------|--------------------------------|--------------------------------------------------------|----------------|----------------------------------------------------------------------------|--|--|
| File     Edit     Capture     Display     Tools     Help                                                 |                      |                                |                                                        |                |                                                                            |  |  |
| No. 🗸                                                                                                    | Time                 | Source                         | Destination                                            | Protocol       | Info                                                                       |  |  |
|                                                                                                    | 0.000000<br>3.997722 | 0.0.0.0                        | 255.255.255.255<br>255.255.255.255                     | BOOTP<br>BOOTP | Boot Request from 00:ff:31:d3:39:f0<br>Boot Request from 00:ff:31:d3:39:f0 |  |  |
|                                                                                                    | 4.041403<br>4.080133 | 192.168.200.40<br>KDW-NEW-ACER | KDW-NEW-ACER<br>ff:ff:ff:ff:ff:ff                      | BOOTP<br>ARP   | Boot Reply<br>who has 192.168.200.1? Tell 192.168.200.1                    |  |  |
| 5                                                                                                    | 5.048822             | KDW-NEW-ACER                   | ff:ff:ff:ff:ff:ff<br>ff:ff:ff:ff:ff:ff                 | ARP            | who has 192.168.200.1? Tell 192.168.200.1                                  |  |  |
| 7                                                                                                    | 7.078995             | KDW-NEW-ACER<br>KDW-NEW-ACER   | 224.0.0.22                                             | ARP<br>IGMP    | who has 192.168.200.1? Tell 192.168.200.1<br>V3 Membership Report          |  |  |
|                                                                                                    |                      | KDW-NEW-ACER<br>KDW-NEW-ACER   | 192.168.200.255<br>239.255.255.250                     | NBNS<br>SSDP   | Registration NB KDW-NEW-ACER <00><br>M-SEARCH * HTTP/1.1                   |  |  |
|                                                                                                    |                      | KDW-NEW-ACER<br>KDW-NEW-ACER   | 192.168.200.255<br>224.0.0.22                          | NBNS<br>IGMP   | Registration NB KDW-NEW-ACER <00><br>V3 Membership Report                  |  |  |
| 12                                                                                                    | 8.634004             | KDW-NEW-ACER<br>KDW-NEW-ACER   | 192.168.200.255<br>192.168.200.255                     | NBNS<br>NBNS   | Registration NB KDW-NEW-ACER <00><br>Registration NB KDW-NEW-ACER <00>     |  |  |
| 14                                                                                                    | 10.136774            | KDW-NEW-ACER                   | 192.168.200.255                                        | NBNS           | Registration NB ARBEITSGRUPPE <00><br>M-SEARCH * HTTP/1.1                  |  |  |
| 16                                                                                                    | 10.887250            | KDW-NEW-ACER<br>KDW-NEW-ACER   | 239.255.255.250<br>192.168.200.255                     | SSDP<br>NBNS   | Registration NB ARBEITSGRUPPE <00>                                         |  |  |
| 17                                                                                                    | 11.638322            | KDW-NEW-ACER                   | 192.168.200.255                                        | NBNS           | Registration NB ARBEITSGRUPPE <00>                                         |  |  |
| □                                                                                                    |                      |                                |                                                        |                |                                                                            |  |  |
| Ethernet II Dinternet Protocol, Src Addr: 0.0.0.0 (0.0.0.0), Dst Addr: 255.255.255.255 (255.255.255.255) |                      |                                |                                                        |                |                                                                            |  |  |
| 🗄 User Datagram Protocol, Src Port: bootpc (68), Dst Port: bootps (67)                                   |                      |                                |                                                        |                |                                                                            |  |  |
| Bootstrap Protocol                                                                                       |                      |                                |                                                        |                |                                                                            |  |  |
| ⊠<br>[0000                                                                                               |                      | ff ff ff 00 ff 3:              | <br>1 d3 39 f0 08 00 45 00                             |                |                                                                            |  |  |
| 0010                                                                                                    | 01 56 00             | 99 00 00 80 11 3               |                                                        | .V<br>D.C.B    | 8                                                                          |  |  |
| 0030                                                                                                    | ff 43 00             | 00 00 00 00 00 00              | 0 00 00 00 00 00 00 00 00<br>1 d3 39 f0 00 00 00 00 00 |                |                                                                            |  |  |
| 0050                                                                                                    | 00 00 00             | 00 00 00 00 00 0               |                                                        |                |                                                                            |  |  |
| 0070<br>0080                                                                                             |                      |                                | 0 00 00 00 00 00 00 00 00<br>0 00 00 00 00             |                | ::::::: F                                                                  |  |  |
| 0090<br>00a0                                                                                             | 00 00 00             | 00 00 00 00 00 0               | 0 00 00 00 00 00 00 00 00<br>0 00 00 00 00             |                |                                                                            |  |  |
| 00b0<br>00c0                                                                                             | 00 00 00             | 00 00 00 00 00 0               | 0 00 00 00 00 00 00 00 00                              |                |                                                                            |  |  |
| Filter:                                                                                                  |                      |                                |                                                        | / Reset A      | pply Ethernet (eth)                                                        |  |  |

**Please note:** *Ethereal* for Windows needs *WinPcap* for packet capturing. The Internet offers many different versions for *Ethereal* and *WinPCap*. Not every *Ethereal* version works with each *WinPcap* version in your Windows environment. In the case of problems please try different version combinations for *Ethereal* and *WinPcap*.

That's all.